**LICEO CLASSICO - SCIENTIFICO STATALE "ARIOSTO - SPALLANZANI"** Piazzetta Pignedoli, 2 42121 REGGIO EMILIA (R.E.) - Tel. 0522 438046 Fax 0522 438841 Via Franchetti, 3 42121 REGGIO EMILIA (R.E.) - Tel. 0522 442124 Fax 0522 432352 E-mail: segreteria@liceoariostospallanzani-re.edu.it Home page: www.liceoariostospallanzani-re.edu.it CODICE FISCALE N. 80016650352

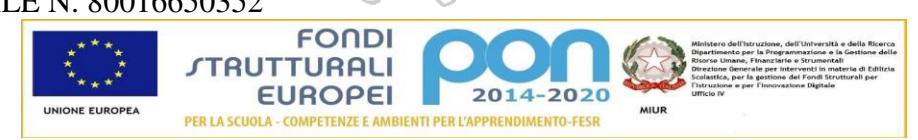

Reggio Emilia, 9 marzo 2021

 Ai Genitori Ai Docenti Al personale ATA

Comunicazione in forma circolare n. 213

**Oggetto: Comunicazione attivazione piattaforma Pago in Rete per i pagamenti on-line per tasse, contributi volontari, ampliamenti dell'offerta formativa e servizi scolastici a carico delle famiglie.** 

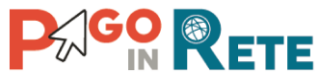

Con la presente si informa che, a partire dal **10 marzo 2021**, le famiglie dovranno utilizzare il **sistema Pago in Rete** per effettuare i pagamenti volontari e/o dovuti per i **diversi servizi erogati** dalla scuola.

I genitori potranno effettuare i pagamenti telematici *(nel rispetto della normativa vigente)* dopo che avranno ricevuto gli avvisi di pagamento che la scuola avrà provveduto ad emettere per gli alunni frequentanti. Le famiglie che non avessero ancora effettuato il pagamento dei contributi volontari per il futuro anno scolastico, a far data dal 10 marzo non potranno effettuarli con bollettino postale o bonifico, ma dovranno effettuare i pagamenti con il sistema Pago in Rete. Parimenti dovranno essere effettuati i pagamenti per iscrizioni a gare, certificazioni linguistiche ed in futuro gite scolastiche. Ampliamento dell'offerta formativa.

# **Si invitano pertanto i genitori/familiari ad effettuare la registrazione al sistema, fornendo esplicitamente l'accettazione del Servizio PagoInRete, accedendo al portale web del MIUR- usando PC, smartphone o tablet.**

Attraverso la piattaforma le famiglie possono:

 1. visualizzare il quadro complessivo di tutti gli avvisi telematici intestati ai propri figli, emessi anche da scuole differenti;

 2. pagare uno o più avvisi contemporaneamente, usando i più comuni mezzi di pagamento e scegliendo tra una lista di PSP (Prestatori di Servizi di Pagamento, es. banche, poste, ecc.) quello più conveniente.

Il genitore riceve via email la conferma del pagamento eseguito e può scaricare la ricevuta telematica e/o l'attestazione valida per le eventuali detrazioni fiscali. Le famiglie possono accedere al servizio "PagoInRete" dal sito del MIUR, /presente al seguente indirizzo: http://www.istruzione.it/pagoinrete/

Sulle modalità di utilizzo della piattaforma si rimanda alla lettura del Manuale utente disponibile all'indirizzo: http://www.istruzione.it/pagoinrete/files/manuale\_utente\_famiglia.pdf e alle slides informative allegate alla presente.

## **Come si può accedere:**

Per accedere al servizio Pago In Rete il genitore deve disporre di username e password (credenziali).

Il genitore può accedere con

▪ un'**identità digitale SPID** (Sistema Pubblico di Identità Digitale). Si può accedere con le credenziali SPID del gestore che ne ha rilasciato l'identità *(selezionando "Entra con SPID");*

- **le stesse credenziali utilizzate per l'iscrizione** del figlio *( qualora un genitore avesse presentato una domanda d'iscrizione on-line a favore del figlio);*
- **credenziali Polis** *(qualora un genitore fosse docente o personale ATA in possesso di credenziali Polis).*

Se il genitore non disponesse delle credenziali idonee all'accesso al servizio citato, può ottenerle effettuando la registrazione al servizio cliccando sul link http://www.istruzione.it/pagoinrete/ e a registrarsi sul portale del MIUR tramite il link dedicato inserendo:

- codice fiscale
- i propri dati anagrafici
- un indirizzo e-mail di contatto valido

Durante la registrazione, il sistema rilascerà l'utenza per accedere (username) e richiederà all'utente di inserire la sua password per l'accesso al sistema. Dopo la certificazione dell'indirizzo email inserito dall'utente la registrazione sarà definitiva.

## **Come pagare**

Per effettuare un pagamento on line l'utente:

a) seleziona uno o più avvisi telematici da porre in un carrello dei pagamenti;

 b) sceglie tra diversi metodi di pagamento proposti: carta di credito, addebito in conto e bollettino postale online. In funzione della modalità di pagamento selezionata, il sistema visualizzerà lista dei PSP che permettono tale modalità;

c) seleziona un PSP e procede con il pagamento inserendo i dati richiesti\* sul sito del PSP. \*PagoInRete non archivia alcun dato relativo alla carta di credito o al conto corrente dell'utente

Per ulteriori informazioni: http://www.istruzione.it/pagoinrete/pagare.html

## **Servizi di pagamento disponibili**

Per conoscere i servizi di pagamento disponibili, seguire la procedura indicata all'indirizzo: http://www.istruzione.it/pagoinrete/pagamenti.html

## **Assistenza del Sistema PagoInRete**

Per eventuali problemi, le famiglie hanno a disposizione il seguente numero di assistenza: 080 / 92 67 603 attivo dal lunedì al venerdì, dalle ore 8:00 alle ore 18:30.

> Il Dirigente Scolastico Prof.ssa Rossella Crisafi (Firma autografa, sostituita a mezzo stampa ai sensi dell'art. 3, comma 2, del D.lgs. 39/1993)